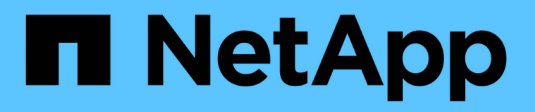

# **Aggiornamenti manuali** ONTAP 9

NetApp April 24, 2024

This PDF was generated from https://docs.netapp.com/it-it/ontap/upgrade/install-software-manualupgrade.html on April 24, 2024. Always check docs.netapp.com for the latest.

# **Sommario**

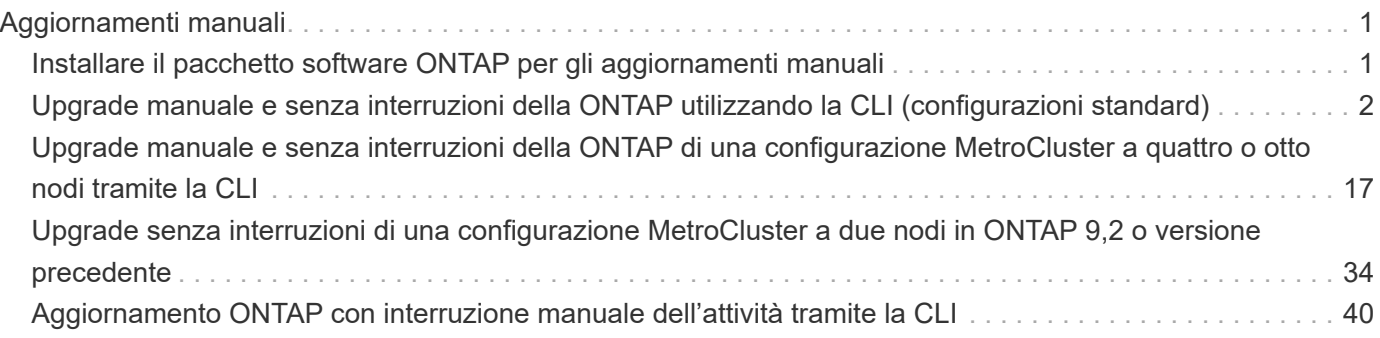

# <span id="page-2-0"></span>**Aggiornamenti manuali**

# <span id="page-2-1"></span>**Installare il pacchetto software ONTAP per gli aggiornamenti manuali**

Dopo aver scaricato il pacchetto software ONTAP per un aggiornamento manuale, è necessario installarlo localmente prima di iniziare l'aggiornamento.

### **Fasi**

1. Impostare il livello di privilegio su Advanced (avanzato), immettendo **y** quando viene richiesto di continuare: set -privilege advanced

Il prompt avanzato (\*>).

2. Installare l'immagine.

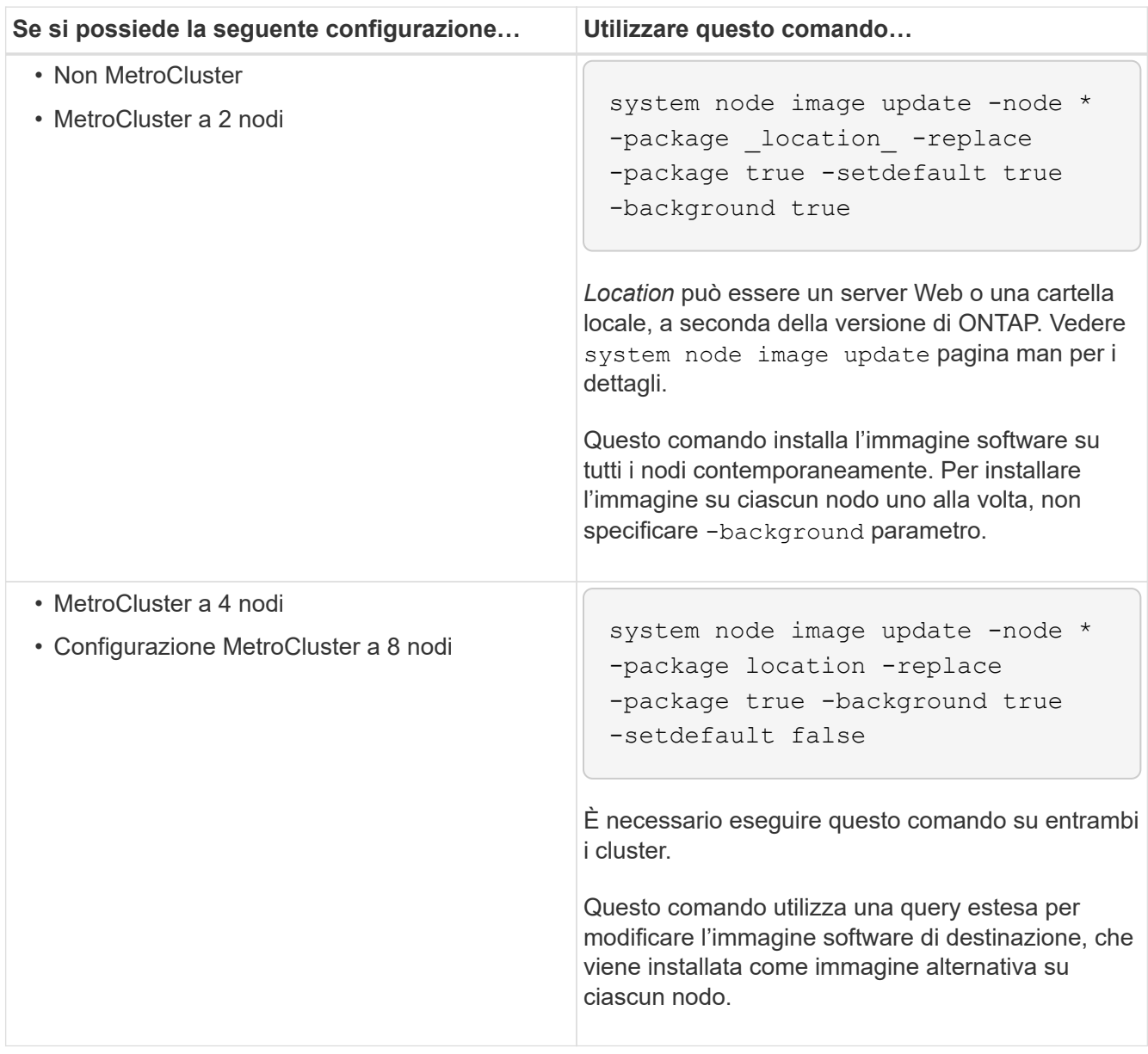

- 3. Invio  $y$  per continuare quando richiesto.
- 4. Verificare che l'immagine software sia installata su ciascun nodo.

```
system node image show-update-progress -node *
```
Questo comando visualizza lo stato corrente dell'installazione dell'immagine software. Continuare ad eseguire questo comando fino a quando tutti i nodi non riportano un **Run Status** di **Exit** e un **Exit Status** di **Success**.

Il comando di aggiornamento dell'immagine del nodo di sistema può non riuscire e visualizzare messaggi di errore o di avviso. Dopo aver risolto eventuali errori o avvisi, è possibile eseguire nuovamente il comando.

Questo esempio mostra un cluster a due nodi in cui l'immagine software viene installata correttamente su entrambi i nodi:

```
cluster1::*> system node image show-update-progress -node *
There is no update/install in progress
Status of most recent operation:
         Run Status: Exited
Exit Status: Success
Phase: Run Script
         Exit Message: After a clean shutdown, image2 will be set as
the default boot image on node0.
There is no update/install in progress
Status of most recent operation:
         Run Status: Exited
         Exit Status: Success
       Phase: Run Script
         Exit Message: After a clean shutdown, image2 will be set as
the default boot image on node1.
2 entries were acted on.
```
# <span id="page-3-0"></span>**Upgrade manuale e senza interruzioni della ONTAP utilizzando la CLI (configurazioni standard)**

L'aggiornamento automatico tramite System Manager è il metodo di aggiornamento preferito. Se System Manager non supporta la configurazione in uso, puoi utilizzare l'interfaccia a riga di comando (CLI) di ONTAP per eseguire un aggiornamento manuale senza interruzione delle attività. Per aggiornare un cluster di due o più nodi utilizzando il metodo manuale senza interruzioni, è necessario avviare un'operazione di failover su ciascun nodo di una coppia ha, aggiornare il nodo "failed", avviare il giveback, quindi ripetere il processo per ogni coppia ha nel cluster.

#### **Prima di iniziare**

È necessario avere soddisfatto l'aggiornamento ["preparazione"](https://docs.netapp.com/it-it/ontap/upgrade/prepare.html) requisiti.

### **Aggiornamento del primo nodo di una coppia ha**

È possibile aggiornare il primo nodo di una coppia ha avviando un Takeover da parte del partner del nodo. Il partner serve i dati del nodo mentre il primo nodo viene aggiornato.

Se si esegue un aggiornamento importante, il primo nodo da aggiornare deve essere lo stesso nodo su cui sono stati configurati i file ONTAP per la connettività esterna e installata la prima immagine LIF.

Dopo aver aggiornato il primo nodo, è necessario aggiornare il nodo partner il più rapidamente possibile. Non consentire ai due nodi di rimanere in un ["versione mista"](https://docs.netapp.com/it-it/ontap/upgrade/concept_mixed_version_requirements.html) stato più lungo del necessario.

#### **Fasi**

1. Aggiornare il primo nodo del cluster richiamando un messaggio AutoSupport:

```
autosupport invoke -node * -type all -message "Starting_NDU"
```
Questa notifica AutoSupport include un record dello stato del sistema appena prima dell'aggiornamento. Consente di salvare informazioni utili per la risoluzione dei problemi in caso di problemi con il processo di aggiornamento.

Se il cluster non è configurato per inviare messaggi AutoSupport, una copia della notifica viene salvata localmente.

2. Impostare il livello di privilegio su Advanced (avanzato), immettendo **y** quando viene richiesto di continuare:

set -privilege advanced

Il prompt avanzato  $(*$ ).

3. Impostare la nuova immagine del software ONTAP come immagine predefinita:

```
system image modify {-node nodenameA -iscurrent false} -isdefault true
```
Il comando di modifica dell'immagine di sistema utilizza una query estesa per modificare la nuova immagine del software ONTAP (installata come immagine alternativa) con l'immagine predefinita per il nodo.

4. Monitorare l'avanzamento dell'aggiornamento:

```
system node upgrade-revert show
```
5. Verificare che la nuova immagine del software ONTAP sia impostata come immagine predefinita:

Nell'esempio seguente, image2 è la nuova versione di ONTAP ed è impostata come immagine predefinita su node0:

cluster1::\*> system image show Is Is Install Node Image Default Current Version Date -------- ------- ------- ------- --------- ------------------ node0 image1 false true X.X.X MM/DD/YYYY TIME image2 true false Y.Y.Y MM/DD/YYYY TIME node1 image1 true true X.X.X MM/DD/YYYY TIME image2 false false Y.Y.Y MM/DD/YYYY TIME 4 entries were displayed.

6. Disattiva il giveback automatico sul nodo partner se è attivato:

storage failover modify -node nodenameB -auto-giveback false

Se il cluster è un cluster a due nodi, viene visualizzato un messaggio che avvisa che la disattivazione del giveback automatico impedisce ai servizi del cluster di gestione di passare in linea in caso di guasto alternato. Invio y per continuare.

7. Verificare che il giveback automatico sia disattivato per il partner del nodo:

storage failover show -node nodenameB -fields auto-giveback

```
cluster1::> storage failover show -node node1 -fields auto-giveback
node auto-giveback
-------- -------------
node1 false
1 entry was displayed.
```
8. Eseguire due volte il comando seguente per determinare se il nodo da aggiornare sta attualmente servendo qualsiasi client

system node run -node nodenameA -command uptime

Il comando uptime visualizza il numero totale di operazioni eseguite dal nodo per client NFS, SMB, FC e

iSCSI dall'ultimo avvio del nodo. Per ciascun protocollo, è necessario eseguire il comando due volte per determinare se i conteggi delle operazioni sono in aumento. Se sono in aumento, il nodo sta attualmente servendo i client per quel protocollo. Se non sono in aumento, il nodo non sta attualmente servendo client per quel protocollo.

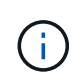

È necessario prendere nota di ciascun protocollo che ha un aumento delle operazioni client in modo che, dopo l'aggiornamento del nodo, sia possibile verificare che il traffico client sia stato ripreso.

L'esempio seguente mostra un nodo con operazioni NFS, SMB, FC e iSCSI. Tuttavia, il nodo attualmente serve solo client NFS e iSCSI.

```
cluster1::> system node run -node node0 -command uptime
    2:58pm up 7 days, 19:16 800000260 NFS ops, 1017333 CIFS ops, 0 HTTP
ops, 40395 FCP ops, 32810 iSCSI ops
cluster1::> system node run -node node0 -command uptime
    2:58pm up 7 days, 19:17 800001573 NFS ops, 1017333 CIFS ops, 0 HTTP
ops, 40395 FCP ops, 32815 iSCSI ops
```
9. Eseguire la migrazione di tutti i file LIF dei dati lontano dal nodo:

network interface migrate-all -node nodenameA

10. Verificare le LIF migrate:

network interface show

Per ulteriori informazioni sui parametri che è possibile utilizzare per verificare lo stato LIF, vedere la pagina man dell'interfaccia di rete.

Nell'esempio seguente viene mostrato che le LIF dei dati di node0 sono state migrate correttamente. Per ogni LIF, i campi inclusi in questo esempio consentono di verificare il nodo principale e la porta della LIF, il nodo e la porta correnti su cui è stata eseguita la migrazione e lo stato operativo e amministrativo della LIF.

```
cluster1::> network interface show -data-protocol nfs|cifs -role data
-home-node node0 -fields home-node, curr-node, curr-port, home-port, status-
admin,status-oper
vserver lif home-node home-port curr-node curr-port status-oper
status-admin
 ------- ------- --------- --------- --------- --------- -----------
------------
vs0 data001 node0 e0a node1 e0a up up
vs0 data002 node0 e0b node1 e0b up up
vs0 data003 node0 e0b node1 e0b up up
vs0 data004 node0 e0a node1 e0a up up
4 entries were displayed.
```
11. Avviare un Takeover:

storage failover takeover -ofnode nodenameA

Non specificare il parametro -option immediate, perché è necessario un normale Takeover per il nodo che viene sostituito per avviare la nuova immagine software. Se non hai eseguito la migrazione manuale dei LIF dal nodo, questi migrano automaticamente al partner ha del nodo per garantire che non ci siano interruzioni del servizio.

Il primo nodo si avvia nello stato in attesa di giveback.

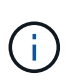

Se AutoSupport è attivato, viene inviato un messaggio AutoSupport che indica che il nodo non è al di fuori del quorum del cluster. È possibile ignorare questa notifica e procedere con l'aggiornamento.

12. Verificare che l'acquisizione sia riuscita:

storage failover show

Potrebbero essere visualizzati messaggi di errore che indicano una mancata corrispondenza della versione e problemi di formato della mailbox. Si tratta di un comportamento previsto che rappresenta uno stato temporaneo in un aggiornamento senza interruzioni e non è dannoso.

L'esempio seguente mostra che l'acquisizione è riuscita. Il nodo node0 si trova nello stato in attesa di giveback e il suo partner si trova nello stato in takeover.

```
cluster1::> storage failover show
                           Takeover
Node Partner Possible State Description
-------------- -------------- --------
     -------------------------------------
node0 node1 - Waiting for giveback (HA
mailboxes)
node1 node0 false In takeover
2 entries were displayed.
```
- 13. Attendere almeno otto minuti per rendere effettive le seguenti condizioni:
	- Il multipathing client (se implementato) è stabilizzato.
	- I client vengono ripristinati dalla pausa in un'operazione di i/o che si verifica durante il takeover.

Il tempo di ripristino è specifico del client e potrebbe richiedere più di otto minuti, a seconda delle caratteristiche delle applicazioni client.

14. Restituire gli aggregati al primo nodo:

```
storage failover giveback –ofnode nodenameA
```
Il giveback restituisce prima l'aggregato root al nodo partner, quindi, una volta terminato l'avvio del nodo, restituisce gli aggregati non root e tutte le LIF impostate per il ripristino automatico. Il nodo appena avviato inizia a fornire i dati ai client da ciascun aggregato non appena l'aggregato viene restituito.

15. Verificare che tutti gli aggregati siano stati restituiti:

```
storage failover show-giveback
```
Se il campo Stato giveback indica che non ci sono aggregati da restituire, tutti gli aggregati sono stati restituiti. Se il giveback viene veto, il comando visualizza l'avanzamento del giveback e il sottosistema che ha veto il giveback.

- 16. Se non sono stati restituiti aggregati, attenersi alla seguente procedura:
	- a. Esaminare la soluzione alternativa al veto per determinare se si desidera risolvere la condizione "veto" o ignorare il veto.
	- b. Se necessario, risolvere la condizione "veto" descritta nel messaggio di errore, assicurandosi che tutte le operazioni identificate vengano terminate correttamente.
	- c. Eseguire nuovamente il comando giveback di failover dello storage.

Se si decide di eseguire l'override della condizione "veto", impostare il parametro -override-vetoes su true.

- 17. Attendere almeno otto minuti per rendere effettive le seguenti condizioni:
	- Il multipathing client (se implementato) è stabilizzato.

◦ I client vengono ripristinati dalla pausa in un'operazione di i/o che si verifica durante il giveback.

Il tempo di ripristino è specifico del client e potrebbe richiedere più di otto minuti, a seconda delle caratteristiche delle applicazioni client.

- 18. Verificare che l'aggiornamento sia stato completato correttamente per il nodo:
	- a. Passare al livello di privilegio avanzato:

```
set -privilege advanced
```
b. Verificare che lo stato di aggiornamento sia completo per il nodo:

```
system node upgrade-revert show -node nodenameA
```
Lo stato deve essere indicato come completo.

Se lo stato non è completo, contattare il supporto tecnico.

a. Tornare al livello di privilegio admin:

set -privilege admin

19. Verificare che le porte del nodo siano in funzione:

network port show -node nodenameA

È necessario eseguire questo comando su un nodo aggiornato alla versione successiva di ONTAP 9.

L'esempio seguente mostra che tutte le porte del nodo sono in funzione:

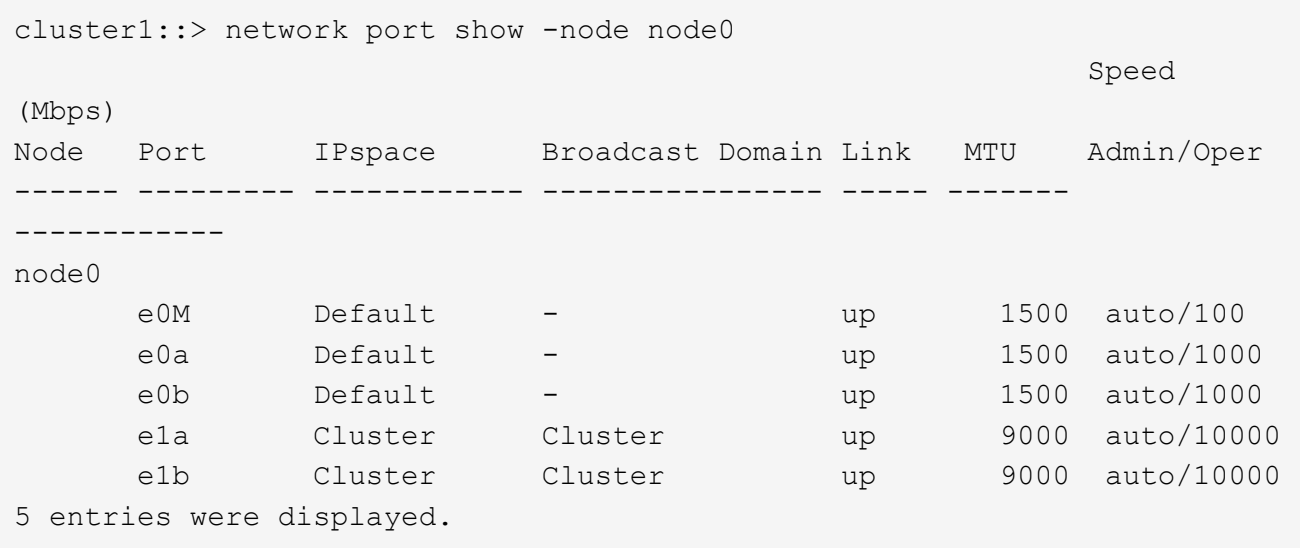

20. Ripristinare i LIF al nodo:

```
network interface revert *
```
Questo comando restituisce i LIF migrati dal nodo.

```
cluster1::> network interface revert *
8 entries were acted on.
```
21. Verificare che le LIF dei dati del nodo siano ripristinate correttamente al nodo e che siano in funzione:

```
network interface show
```
L'esempio seguente mostra che tutti i dati LIF ospitati dal nodo sono ritornati correttamente al nodo e che il loro stato operativo è superiore:

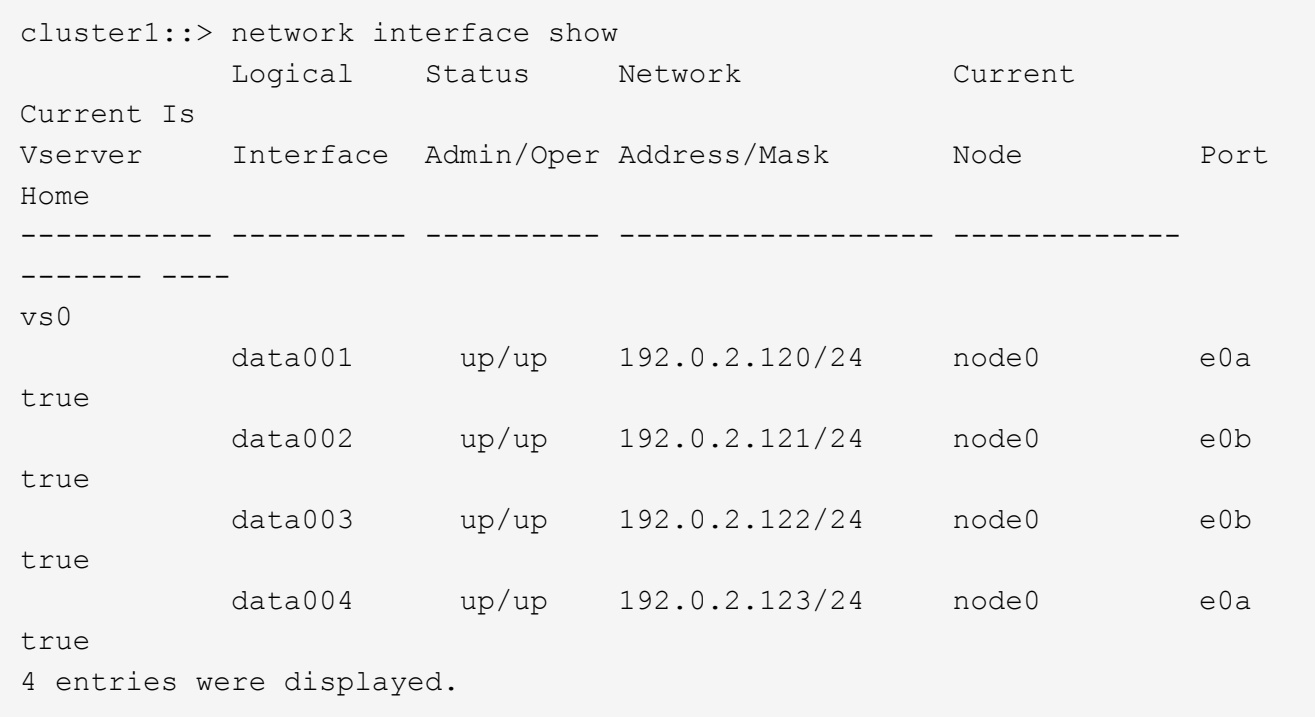

22. Se in precedenza si è stabilito che questo nodo serve i client, verificare che il nodo stia fornendo servizio per ogni protocollo che in precedenza serviva:

system node run -node nodenameA -command uptime

I conteggi delle operazioni vengono azzerati durante l'aggiornamento.

L'esempio seguente mostra che il nodo aggiornato ha ripreso a servire i propri client NFS e iSCSI:

```
cluster1::> system node run -node node0 -command uptime
   3:15pm up 0 days, 0:16 129 NFS ops, 0 CIFS ops, 0 HTTP ops, 0 FCP
ops, 2 iSCSI ops
```
23. Riabilitare il giveback automatico sul nodo partner se era stato precedentemente disattivato:

storage failover modify -node nodenameB -auto-giveback true

È necessario procedere all'aggiornamento del partner ha del nodo il più rapidamente possibile. Se è necessario sospendere il processo di aggiornamento per qualsiasi motivo, entrambi i nodi della coppia ha devono eseguire la stessa versione di ONTAP.

#### **Aggiornamento del nodo partner in una coppia ha**

Dopo aver aggiornato il primo nodo di una coppia ha, si aggiorna il proprio partner avviando un Takeover su di esso. Il primo nodo serve i dati del partner mentre il nodo del partner viene aggiornato.

1. Impostare il livello di privilegio su Advanced (avanzato), immettendo **y** quando viene richiesto di continuare:

set -privilege advanced

Il prompt avanzato  $(*$ ).

2. Impostare la nuova immagine del software ONTAP come immagine predefinita:

```
system image modify {-node nodenameB -iscurrent false} -isdefault true
```
Il comando di modifica dell'immagine di sistema utilizza una query estesa per modificare la nuova immagine del software ONTAP (installata come immagine alternativa) come immagine predefinita per il nodo.

3. Monitorare l'avanzamento dell'aggiornamento:

```
system node upgrade-revert show
```
4. Verificare che la nuova immagine del software ONTAP sia impostata come immagine predefinita:

```
system image show
```
Nell'esempio seguente, image2 È la nuova versione di ONTAP ed è impostata come immagine predefinita sul nodo:

```
cluster1::*> system image show
                Is Is Install
Node Image Default Current Version Date
-------- ------- ------- ------- --------- -------------------
node0
  image1 false false X.X.X MM/DD/YYYY TIME
  image2 true true Y.Y.Y MM/DD/YYYY TIME
node1
         image1 false true X.X.X MM/DD/YYYY TIME
         image2 true false Y.Y.Y MM/DD/YYYY TIME
4 entries were displayed.
```
5. Disattiva il giveback automatico sul nodo partner se è attivato:

storage failover modify -node nodenameA -auto-giveback false

Se il cluster è un cluster a due nodi, viene visualizzato un messaggio che avvisa che la disattivazione del giveback automatico impedisce ai servizi del cluster di gestione di passare in linea in caso di guasto alternato. Invio  $y$  per continuare.

6. Verificare che il giveback automatico sia disattivato per il nodo partner:

storage failover show -node nodenameA -fields auto-giveback

```
cluster1::> storage failover show -node node0 -fields auto-giveback
node auto-giveback
-------- -------------
node0 false
1 entry was displayed.
```
7. Eseguire due volte il seguente comando per determinare se il nodo da aggiornare sta attualmente servendo qualsiasi client:

system node run -node nodenameB -command uptime

Il comando uptime visualizza il numero totale di operazioni eseguite dal nodo per client NFS, SMB, FC e iSCSI dall'ultimo avvio del nodo. Per ciascun protocollo, è necessario eseguire il comando due volte per determinare se i conteggi delle operazioni sono in aumento. Se sono in aumento, il nodo sta attualmente servendo i client per quel protocollo. Se non sono in aumento, il nodo non sta attualmente servendo client per quel protocollo.

**NOTA**: Prendere nota di ogni protocollo che presenta operazioni client in aumento in modo che, dopo l'aggiornamento del nodo, sia possibile verificare che il traffico client sia ripreso.

L'esempio seguente mostra un nodo con operazioni NFS, SMB, FC e iSCSI. Tuttavia, il nodo attualmente serve solo client NFS e iSCSI.

cluster1::> system node run -node node1 -command uptime 2:58pm up 7 days, 19:16 800000260 NFS ops, 1017333 CIFS ops, 0 HTTP ops, 40395 FCP ops, 32810 iSCSI ops cluster1::> system node run -node node1 -command uptime 2:58pm up 7 days, 19:17 800001573 NFS ops, 1017333 CIFS ops, 0 HTTP ops, 40395 FCP ops, 32815 iSCSI ops

8. Eseguire la migrazione di tutti i file LIF dei dati lontano dal nodo:

network interface migrate-all -node nodenameB

9. Verificare lo stato dei file LIF migrati:

network interface show

Per ulteriori informazioni sui parametri che è possibile utilizzare per verificare lo stato LIF, vedere la pagina man dell'interfaccia di rete.

Nell'esempio seguente viene mostrato che le LIF dei dati di node1 sono state migrate correttamente. Per ogni LIF, i campi inclusi in questo esempio consentono di verificare il nodo principale e la porta della LIF, il nodo e la porta correnti su cui è stata eseguita la migrazione e lo stato operativo e amministrativo della LIF.

```
cluster1::> network interface show -data-protocol nfs|cifs -role data
-home-node node1 -fields home-node, curr-node, curr-port, home-port, status-
admin,status-oper
vserver lif home-node home-port curr-node curr-port status-oper
status-admin
------- ------- --------- --------- --------- --------- -----------
------------
vs0 data001 node1 e0a node0 e0a up up
vs0 data002 node1 e0b node0 e0b up up
vs0 data003 node1 e0b node0 e0b up up
vs0 data004 node1 e0a node0 e0a up up
4 entries were displayed.
```
10. Avviare un Takeover:

storage failover takeover -ofnode nodenameB -option allow-versionmismatch

Non specificare il parametro -option immediate, perché è necessario un normale Takeover per il nodo che viene sostituito per avviare la nuova immagine software. Se non hai eseguito la migrazione manuale dei LIF dal nodo, questi migrano automaticamente al partner ha del nodo, in modo da evitare interruzioni del servizio.

Viene visualizzato un avviso. È necessario immettere  $\vee$  per continuare.

Il nodo preso in consegna si avvia fino allo stato in attesa di giveback.

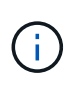

Se AutoSupport è attivato, viene inviato un messaggio AutoSupport che indica che il nodo non è al di fuori del quorum del cluster. È possibile ignorare questa notifica e procedere con l'aggiornamento.

11. Verificare che l'acquisizione sia stata eseguita correttamente:

```
storage failover show
```
L'esempio seguente mostra che l'acquisizione è riuscita. Il nodo node1 si trova nello stato in attesa di giveback e il suo partner si trova nello stato in takeover.

```
cluster1::> storage failover show
                           Takeover
Node Partner Possible State Description
   -------------- -------------- --------
-------------------------------------
node0 node1 - In takeover
node1 node0 false Waiting for giveback (HA
mailboxes)
2 entries were displayed.
```
12. Attendere almeno otto minuti per rendere effettive le seguenti condizioni:

+ **Il multipathing client (se implementato) è stabilizzato.** I client vengono ripristinati dalla pausa in i/o che si verifica durante il takeover.

+ Il tempo di ripristino è specifico del client e potrebbe richiedere più di otto minuti, a seconda delle caratteristiche delle applicazioni client.

13. Restituire gli aggregati al nodo partner:

storage failover giveback -ofnode nodenameB

L'operazione di giveback restituisce prima l'aggregato root al nodo partner, quindi, una volta terminato l'avvio del nodo, restituisce gli aggregati non root e tutte le LIF impostate per il ripristino automatico. Il nodo appena avviato inizia a fornire i dati ai client da ciascun aggregato non appena l'aggregato viene restituito.

14. Verificare che tutti gli aggregati siano restituiti:

storage failover show-giveback

Se il campo Stato giveback indica che non ci sono aggregati da restituire, vengono restituiti tutti gli aggregati. Se il giveback viene vetoato, il comando visualizza l'avanzamento del giveback e il sottosistema che ha vetoato l'operazione di giveback.

- 15. Se non vengono restituiti aggregati, attenersi alla seguente procedura:
	- a. Esaminare la soluzione alternativa al veto per determinare se si desidera risolvere la condizione "veto" o ignorare il veto.
	- b. Se necessario, risolvere la condizione "veto" descritta nel messaggio di errore, assicurandosi che tutte le operazioni identificate vengano terminate correttamente.
	- c. Eseguire nuovamente il comando giveback di failover dello storage.

Se si decide di eseguire l'override della condizione "veto", impostare il parametro -override-vetoes su true.

- 16. Attendere almeno otto minuti per rendere effettive le seguenti condizioni:
	- Il multipathing client (se implementato) è stabilizzato.
	- I client vengono ripristinati dalla pausa in un'operazione di i/o che si verifica durante il giveback.

Il tempo di ripristino è specifico del client e potrebbe richiedere più di otto minuti, a seconda delle caratteristiche delle applicazioni client.

- 17. Verificare che l'aggiornamento sia stato completato correttamente per il nodo:
	- a. Passare al livello di privilegio avanzato:

set -privilege advanced

b. Verificare che lo stato di aggiornamento sia completo per il nodo:

```
system node upgrade-revert show -node nodenameB
```
Lo stato deve essere indicato come completo.

Se lo stato non è completo, dal nodo eseguire il comando upgrade-revert upgrade del nodo di sistema. Se il comando non completa l'aggiornamento, contattare il supporto tecnico.

a. Tornare al livello di privilegio admin:

```
set -privilege admin
```
18. Verificare che le porte del nodo siano in funzione:

network port show -node nodenameB

Eseguire questo comando su un nodo che è stato aggiornato a ONTAP 9.4.

L'esempio seguente mostra che tutte le porte dati del nodo sono in funzione:

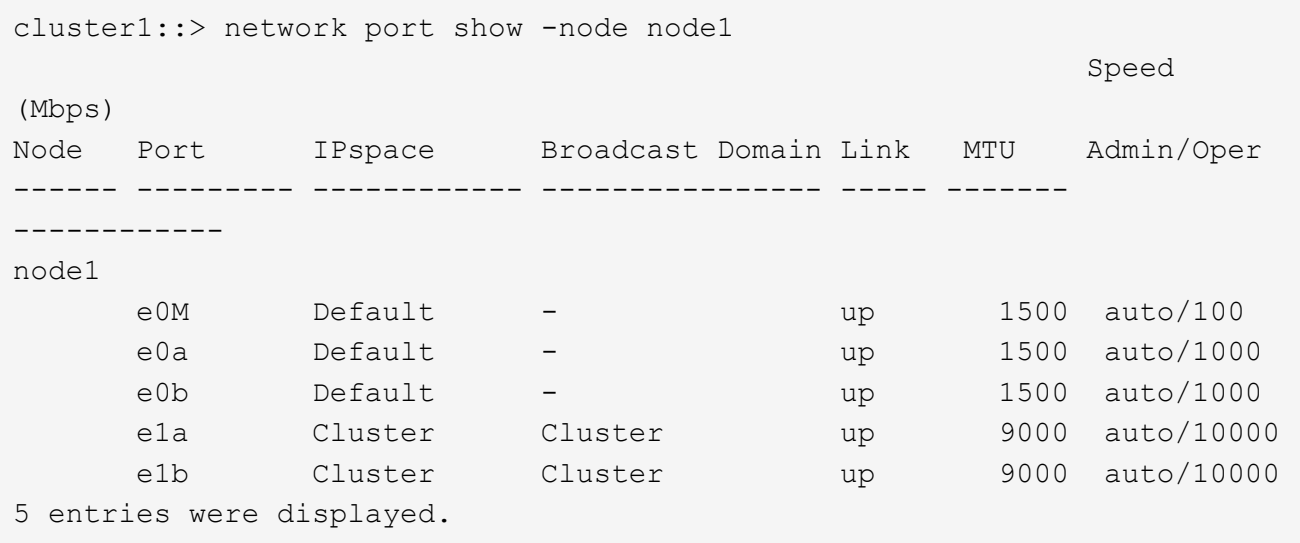

19. Ripristinare i LIF al nodo:

network interface revert \*

Questo comando restituisce i LIF migrati dal nodo.

```
cluster1::> network interface revert *
8 entries were acted on.
```
20. Verificare che le LIF dei dati del nodo siano ripristinate correttamente al nodo e che siano in funzione:

network interface show

L'esempio seguente mostra che tutti i dati LIF ospitati dal nodo vengono ripristinati correttamente nel nodo e che il loro stato operativo è superiore:

cluster1::> network interface show Logical Status Network Current Current Is Vserver Interface Admin/Oper Address/Mask Node Port Home ----------- ---------- ---------- ------------------ ------------- ------- --- vs0 data001 up/up 192.0.2.120/24 node1 e0a true data002 up/up 192.0.2.121/24 node1 e0b true data003 up/up 192.0.2.122/24 node1 e0b true data004 up/up 192.0.2.123/24 node1 e0a true 4 entries were displayed.

21. Se in precedenza si è stabilito che questo nodo serve i client, verificare che il nodo stia fornendo servizio per ogni protocollo che in precedenza serviva:

system node run -node nodenameB -command uptime

I conteggi delle operazioni vengono azzerati durante l'aggiornamento.

L'esempio seguente mostra che il nodo aggiornato ha ripreso a servire i propri client NFS e iSCSI:

```
cluster1::> system node run -node node1 -command uptime
    3:15pm up 0 days, 0:16 129 NFS ops, 0 CIFS ops, 0 HTTP ops, 0 FCP
ops, 2 iSCSI ops
```
22. Se questo era l'ultimo nodo del cluster da aggiornare, attivare una notifica AutoSupport:

autosupport invoke -node \* -type all -message "Finishing\_NDU"

Questa notifica AutoSupport include un record dello stato del sistema appena prima dell'aggiornamento. Consente di salvare informazioni utili per la risoluzione dei problemi in caso di problemi con il processo di aggiornamento.

Se il cluster non è configurato per inviare messaggi AutoSupport, una copia della notifica viene salvata localmente.

23. Verificare che il nuovo software ONTAP sia in esecuzione su entrambi i nodi della coppia ha:

set -privilege advanced

system node image show

Nell'esempio seguente, image2 è la versione aggiornata di ONTAP ed è la versione predefinita su entrambi i nodi:

cluster1::\*> system node image show Is Is Install Node Image Default Current Version Date -------- ------- ------- ------- --------- ------------------ node0 image1 false false X.X.X MM/DD/YYYY TIME image2 true true Y.Y.Y MM/DD/YYYY TIME node1 image1 false false X.X.X MM/DD/YYYY TIME image2 true true Y.Y.Y MM/DD/YYYY TIME 4 entries were displayed.

24. Riabilitare il giveback automatico sul nodo partner se era stato precedentemente disattivato:

storage failover modify -node nodenameA -auto-giveback true

25. Verificare che il cluster sia in quorum e che i servizi siano in esecuzione utilizzando cluster show e. cluster ring show (livello di privilegi avanzati).

È necessario eseguire questo passaggio prima di aggiornare eventuali coppie ha aggiuntive.

26. Tornare al livello di privilegio admin:

set -privilege admin

27. Aggiorna eventuali coppie ha aggiuntive.

## <span id="page-18-0"></span>**Upgrade manuale e senza interruzioni della ONTAP di una configurazione MetroCluster a quattro o otto nodi tramite la CLI**

L'aggiornamento manuale di una configurazione MetroCluster a quattro o otto nodi comporta la preparazione per l'aggiornamento, l'aggiornamento delle coppie di DR in ciascuno di uno o due gruppi DR contemporaneamente e l'esecuzione di task post-

## aggiornamento.

- Questa attività si applica alle seguenti configurazioni:
	- Configurazioni MetroCluster FC o IP a quattro nodi con ONTAP 9.2 o versione precedente
	- Configurazioni MetroCluster FC a otto nodi, indipendentemente dalla versione di ONTAP
- Se si dispone di una configurazione MetroCluster a due nodi, non utilizzare questa procedura.
- Le seguenti operazioni si riferiscono alle versioni precedenti e nuove di ONTAP.
	- Durante l'aggiornamento, la versione precedente è una versione precedente di ONTAP, con un numero di versione inferiore rispetto alla nuova versione di ONTAP.
	- Quando si esegue il downgrade, la versione precedente è una versione successiva di ONTAP, con un numero di versione superiore a quello della nuova versione di ONTAP.
- Questa attività utilizza il seguente flusso di lavoro di alto livello:

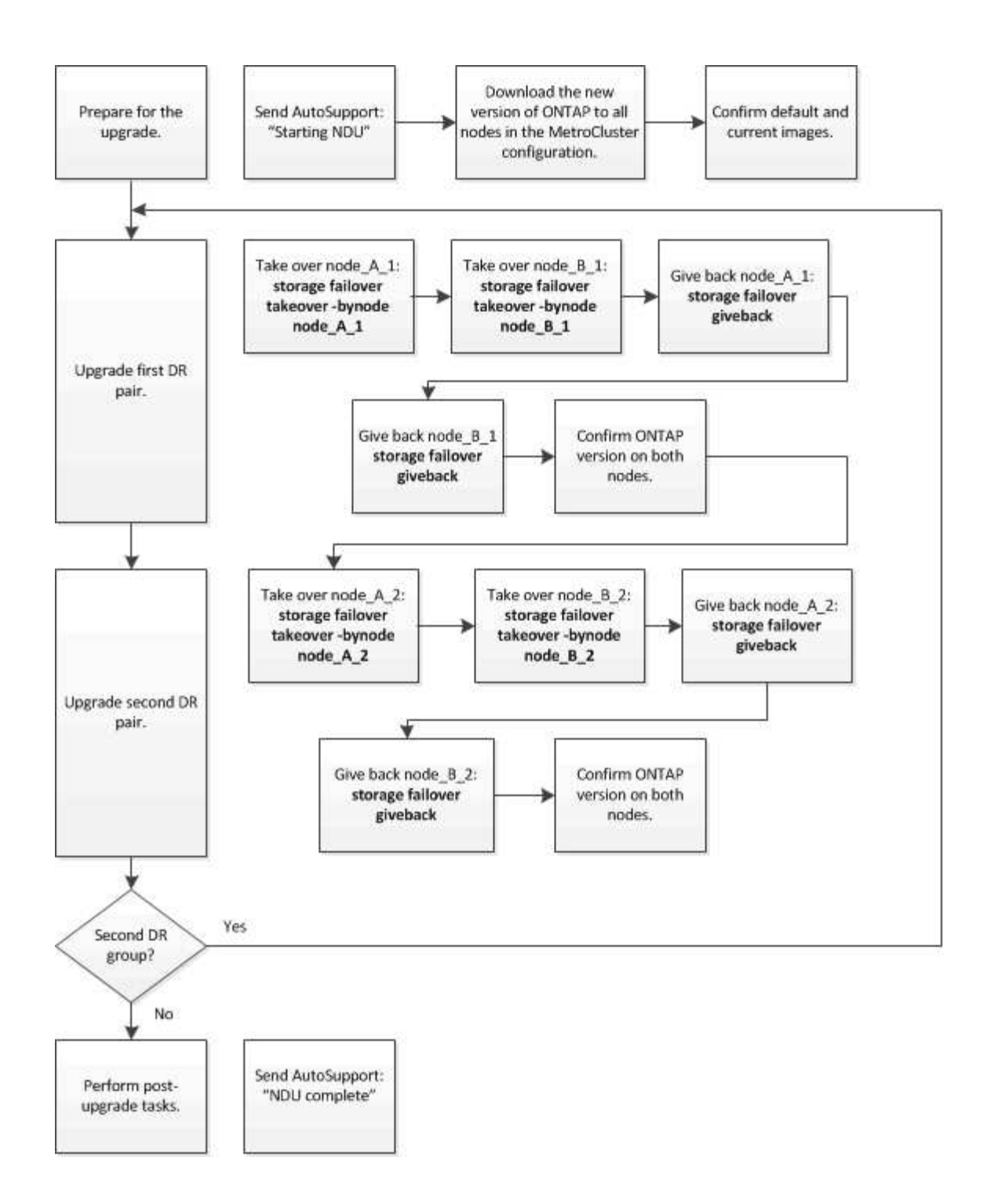

## **Differenze durante l'aggiornamento del software ONTAP su una configurazione MetroCluster a otto o quattro nodi**

Il processo di aggiornamento del software MetroCluster varia a seconda che vi siano otto o quattro nodi nella configurazione MetroCluster.

Una configurazione MetroCluster è costituita da uno o due gruppi DR. Ciascun gruppo di DR è costituito da due coppie ha, una coppia ha per ogni cluster MetroCluster. Un MetroCluster a otto nodi include due gruppi di DR:

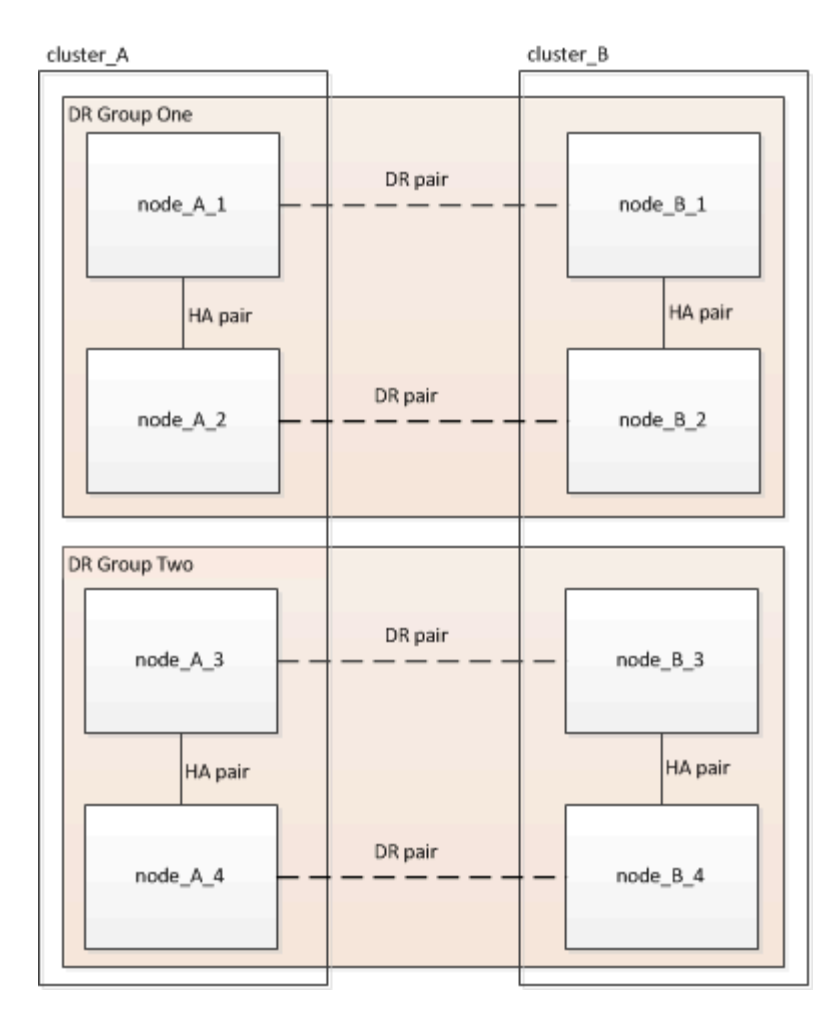

Si aggiorna un gruppo DR alla volta.

### **Per configurazioni MetroCluster a quattro nodi:**

- 1. Aggiornamento DR Gruppo 1:
	- a. Aggiornare node A 1 e node B 1.
	- b. Aggiornare node\_A\_2 e node\_B\_2.

### **Per le configurazioni MetroCluster a otto nodi, eseguire due volte la procedura di aggiornamento del gruppo di disaster recovery:**

- 1. Aggiornamento DR Gruppo 1:
	- a. Aggiornare node A 1 e node B 1.
	- b. Aggiornare node A 2 e node B 2.
- 2. Aggiornamento del gruppo DR 2:
	- a. Aggiornare node A 3 e node B 3.
	- b. Aggiornare node A 4 e node B 4.

## **Preparazione dell'aggiornamento di un gruppo DR MetroCluster**

Prima di aggiornare il software ONTAP sui nodi, è necessario identificare le relazioni di DR tra i nodi, inviare un messaggio AutoSupport che si sta avviando un aggiornamento e confermare la versione di ONTAP in esecuzione su ogni nodo.

Devi avere ["scaricato"](https://docs.netapp.com/it-it/ontap/upgrade/download-software-image.html) e. ["installato"](#page-2-1) le immagini del software.

Questa attività deve essere ripetuta su ciascun gruppo di DR. Se la configurazione MetroCluster è composta da otto nodi, sono presenti due gruppi di DR. Pertanto, questa attività deve essere ripetuta su ciascun gruppo di DR.

Gli esempi forniti in questa attività utilizzano i nomi mostrati nell'illustrazione seguente per identificare i cluster e i nodi:

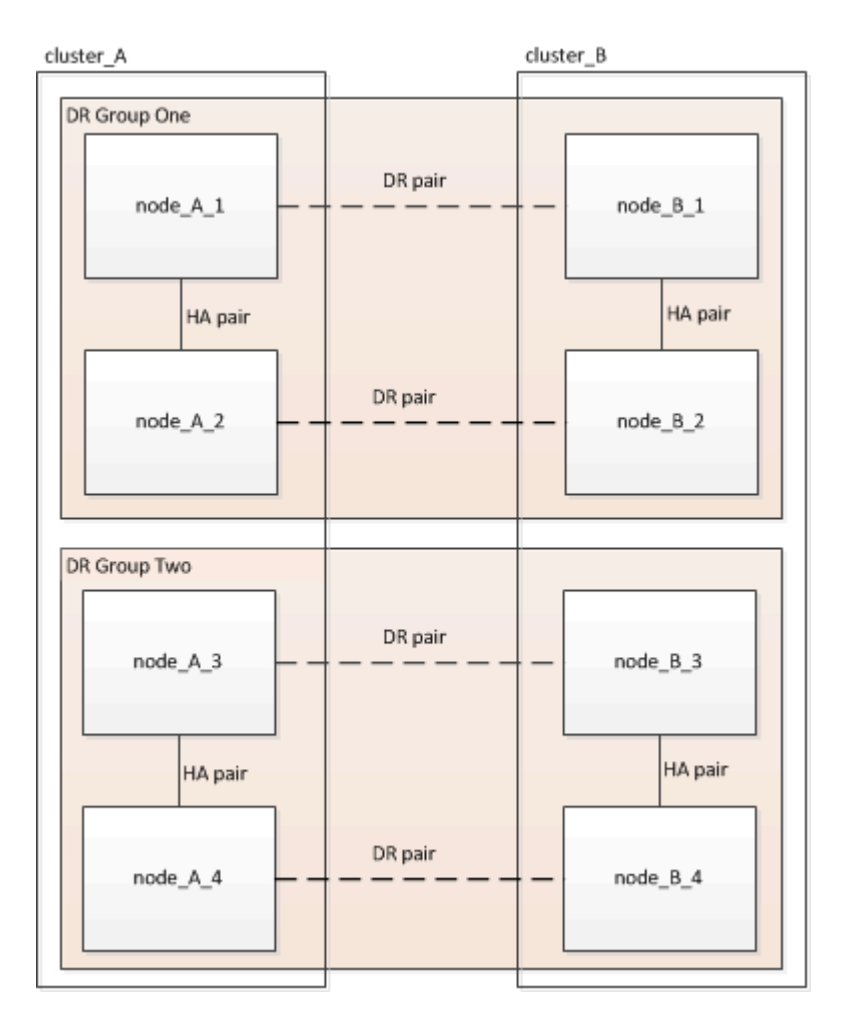

1. Identificare le coppie di DR nella configurazione:

metrocluster node show -fields dr-partner

```
cluster A:: > metrocluster node show -fields dr-partner
    (metrocluster node show)
 dr-group-id cluster node dr-partner
 ----------- ------- -------- ----------
1 cluster_A node_A_1 node_B_1
 1 cluster_A node_A_2 node_B_2
1 cluster B node B 1 node A 1
 1 cluster_B node_B_2 node_A_2
 4 entries were displayed.
cluster A::>
```
2. Impostare il livello di privilegio da admin a Advanced, immettendo **y** quando viene richiesto di continuare:

```
set -privilege advanced
```
Il prompt avanzato  $(*$ ).

3. Confermare la versione ONTAP su cluster\_A:

system image show

```
cluster A::*> system image show
                Is Is Install
 Node Image Default Current Version Date
 -------- ------- ------- ------- ------- -------------------
 node_A_1
         image1 true true X.X.X MM/DD/YYYY TIME
         image2 false false Y.Y.Y MM/DD/YYYY TIME
 node_A_2
  image1 true true X.X.X MM/DD/YYYY TIME
  image2 false false Y.Y.Y MM/DD/YYYY TIME
 4 entries were displayed.
cluster A::>
```
4. Confermare la versione sul cluster\_B:

system image show

```
cluster B:: *> system image show
                 Is Is Install
 Node Image Default Current Version Date
           -------- ------- ------- ------- ------- -------------------
 node_B_1
          image1 true true X.X.X MM/DD/YYYY TIME
          image2 false false Y.Y.Y MM/DD/YYYY TIME
 node_B_2
          image1 true true X.X.X MM/DD/YYYY TIME
          image2 false false Y.Y.Y MM/DD/YYYY TIME
 4 entries were displayed.
cluster B::>
```
5. Attivare una notifica AutoSupport:

autosupport invoke -node \* -type all -message "Starting\_NDU"

Questa notifica AutoSupport include un record dello stato del sistema prima dell'aggiornamento. Salva informazioni utili sulla risoluzione dei problemi in caso di problemi con il processo di aggiornamento.

Se il cluster non è configurato per l'invio di messaggi AutoSupport, una copia della notifica viene salvata localmente.

6. Per ciascun nodo del primo set, impostare l'immagine software ONTAP di destinazione come immagine predefinita:

system image modify {-node nodename -iscurrent false} -isdefault true

Questo comando utilizza una query estesa per modificare l'immagine software di destinazione, installata come immagine alternativa, come immagine predefinita per il nodo.

7. Verificare che l'immagine software ONTAP di destinazione sia impostata come immagine predefinita su cluster\_A:

```
system image show
```
Nell'esempio seguente, image2 è la nuova versione di ONTAP ed è impostata come immagine predefinita su ciascuno dei nodi del primo set:

```
cluster A::*> system image show
                Is Is Install
 Node Image Default Current Version Date
 -------- ------- ------- ------- ------- -------------------
 node_A_1
         image1 false true X.X.X MM/DD/YYYY TIME
          image2 true false Y.Y.Y MM/DD/YYYY TIME
 node_A_2
          image1 false true X.X.X MM/DD/YYYY TIME
          image2 true false Y.Y.Y MM/DD/YYYY TIME
 2 entries were displayed.
```
a. Verificare che l'immagine software ONTAP di destinazione sia impostata come immagine predefinita su cluster B:

system image show

L'esempio seguente mostra che la versione di destinazione è impostata come immagine predefinita su ciascuno dei nodi del primo set:

```
 cluster_B::*> system image show
                Is Is Install
 Node Image Default Current Version Date
 -------- ------- ------- ------- ------- -------------------
 node_A_1
         image1 false true X.X.X MM/DD/YYYY TIME
         image2 true false Y.Y.Y MM/YY/YYYY TIME
 node_A_2
         image1 false true X.X.X MM/DD/YYYY TIME
          image2 true false Y.Y.Y MM/DD/YYYY TIME
 2 entries were displayed.
```
8. Determinare se i nodi da aggiornare attualmente servono client due volte per ciascun nodo:

system node run -node target-node -command uptime

Il comando uptime visualizza il numero totale di operazioni eseguite dal nodo per client NFS, CIFS, FC e iSCSI dall'ultimo avvio del nodo. Per ciascun protocollo, è necessario eseguire il comando due volte per determinare se i conteggi delle operazioni sono in aumento. Se sono in aumento, il nodo sta attualmente servendo i client per quel protocollo. Se non sono in aumento, il nodo non sta attualmente servendo client per quel protocollo.

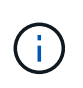

È necessario prendere nota di ciascun protocollo che ha un aumento delle operazioni client in modo che, dopo l'aggiornamento del nodo, sia possibile verificare che il traffico client sia ripreso.

Questo esempio mostra un nodo con operazioni NFS, CIFS, FC e iSCSI. Tuttavia, il nodo attualmente serve solo client NFS e iSCSI.

```
 cluster_x::> system node run -node node0 -command uptime
    2:58pm up 7 days, 19:16 800000260 NFS ops, 1017333 CIFS ops, 0 HTTP
ops, 40395 FCP ops, 32810 iSCSI ops
 cluster_x::> system node run -node node0 -command uptime
     2:58pm up 7 days, 19:17 800001573 NFS ops, 1017333 CIFS ops, 0 HTTP
ops, 40395 FCP ops, 32815 iSCSI ops
```
### **Aggiornamento della prima coppia di DR in un gruppo di DR MetroCluster**

È necessario eseguire un takeover e un giveback dei nodi nell'ordine corretto per fare in modo che la nuova versione di ONTAP sia la versione corrente del nodo.

Tutti i nodi devono eseguire la vecchia versione di ONTAP.

In questa attività, Node\_A\_1 e Node\_B\_1 vengono aggiornati.

Se il software ONTAP è stato aggiornato sul primo gruppo DR e ora si sta aggiornando il secondo gruppo DR in una configurazione MetroCluster A otto nodi, in questa attività si aggiornerà Node\_A\_3 e Node\_B\_3.

- 1. Se il software MetroCluster Tiebreaker è attivato, lo disattiva.
- 2. Per ciascun nodo della coppia ha, disattivare il giveback automatico:

storage failover modify -node target-node -auto-giveback false

Questo comando deve essere ripetuto per ogni nodo della coppia ha.

3. Verificare che il giveback automatico sia disattivato:

storage failover show -fields auto-giveback

Questo esempio mostra che il giveback automatico è stato disattivato su entrambi i nodi:

```
cluster x::> storage failover show -fields auto-giveback
 node auto-giveback
 -------- -------------
 node_x_1 false
 node_x_2 false
 2 entries were displayed.
```
- 4. Assicurarsi che l'i/o non superi il ~50% per ogni controller e che l'utilizzo della CPU non superi il ~50% per controller.
- 5. Avviare un Takeover del nodo di destinazione su cluster\_A:

Non specificare il parametro -option immediate, perché è necessario un normale Takeover per i nodi che vengono presi in consegna per avviare la nuova immagine software.

a. Assumere il controllo del partner DR su cluster\_A (Node\_A\_1):

```
storage failover takeover -ofnode node A 1
```
Il nodo si avvia allo stato "Waiting for giveback" (in attesa di giveback).

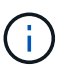

Se AutoSupport è attivato, viene inviato un messaggio AutoSupport che indica che i nodi sono fuori dal quorum del cluster. È possibile ignorare questa notifica e procedere con l'aggiornamento.

b. Verificare che l'acquisizione sia riuscita:

```
storage failover show
```
L'esempio seguente mostra che il rilevamento è riuscito. Node\_A\_1 si trova nello stato "Waiting for giveback" e Node\_A\_2 si trova nello stato "in Takeover".

```
 cluster1::> storage failover show
                             Takeover
Node Partner Possible State Description
   -------------- -------------- --------
      -------------------------------------
node A 1 mode A 2 - Waiting for giveback (HA
mailboxes)
node A 2 node A 1 false In takeover
  2 entries were displayed.
```
6. Assumere il controllo del partner DR su cluster\_B (Node\_B\_1):

Non specificare il parametro -option immediate, perché è necessario un normale Takeover per i nodi che

vengono presi in consegna per avviare la nuova immagine software.

a. Prendere il controllo del nodo\_B\_1:

```
storage failover takeover -ofnode node B 1
```
Il nodo si avvia allo stato "Waiting for giveback" (in attesa di giveback).

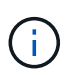

Se AutoSupport è attivato, viene inviato un messaggio AutoSupport che indica che i nodi sono fuori dal quorum del cluster. È possibile ignorare questa notifica e procedere con l'aggiornamento.

b. Verificare che l'acquisizione sia riuscita:

```
storage failover show
```
L'esempio seguente mostra che il rilevamento è riuscito. Node\_B\_1 è nello stato "Waiting for giveback" e Node\_B\_2 è nello stato "in Takeover".

```
 cluster1::> storage failover show
                             Takeover
 Node Partner Possible State Description
  -------------- -------------- --------
-------------------------------------
node B 1 node B 2 - Waiting for giveback (HA
mailboxes)
 node B 2 node B 1 false In takeover
  2 entries were displayed.
```
- 7. Attendere almeno otto minuti per verificare le seguenti condizioni:
	- Il multipathing client (se implementato) è stabilizzato.
	- I client vengono ripristinati dalla pausa in i/o che si verifica durante il takeover.

Il tempo di ripristino è specifico del client e potrebbe richiedere più di otto minuti a seconda delle caratteristiche delle applicazioni client.

8. Restituire gli aggregati ai nodi di destinazione:

Dopo l'aggiornamento delle configurazioni MetroCluster IP a ONTAP 9.5 o versioni successive, gli aggregati si trovano in uno stato degradato per un breve periodo prima di risincronizzare e tornare a uno stato mirrorato.

a. Restituire gli aggregati al partner DR su cluster A:

```
storage failover giveback -ofnode node A 1
```
b. Restituire gli aggregati al partner DR su cluster B:

storage failover giveback -ofnode node B 1

L'operazione di giveback restituisce prima l'aggregato root al nodo, quindi, al termine dell'avvio del nodo, restituisce gli aggregati non root.

9. Verificare che tutti gli aggregati siano stati restituiti eseguendo il seguente comando su entrambi i cluster:

```
storage failover show-giveback
```
Se il campo Stato giveback indica che non ci sono aggregati da restituire, tutti gli aggregati sono stati restituiti. Se il giveback viene veto, il comando visualizza l'avanzamento del giveback e il sottosistema che ha veto il giveback.

- 10. Se non sono stati restituiti aggregati, procedere come segue:
	- a. Esaminare la soluzione alternativa al veto per determinare se si desidera risolvere la condizione "veto" o ignorare il veto.
	- b. Se necessario, risolvere la condizione "veto" descritta nel messaggio di errore, assicurandosi che tutte le operazioni identificate vengano terminate correttamente.
	- c. Immettere nuovamente il comando giveback per il failover dello storage.

Se si decide di eseguire l'override della condizione "veto", impostare il parametro -override-vetoes su true.

- 11. Attendere almeno otto minuti per verificare le seguenti condizioni:
	- Il multipathing client (se implementato) è stabilizzato.
	- I client vengono ripristinati dalla pausa in i/o che si verifica durante il giveback.

Il tempo di ripristino è specifico del client e potrebbe richiedere più di otto minuti a seconda delle caratteristiche delle applicazioni client.

12. Impostare il livello di privilegio da admin a Advanced, immettendo **y** quando viene richiesto di continuare:

```
set -privilege advanced
```
Il prompt avanzato (\*>).

13. Confermare la versione sul cluster\_A:

```
system image show
```
L'esempio seguente mostra che l'immagine di sistema 2 deve essere la versione predefinita e corrente su Node\_A\_1:

```
cluster A::*> system image show
                 Is Is Install
 Node Image Default Current Version Date
 -------- ------- ------- ------- -------- -------------------
 node_A_1
         image1 false false X.X.X MM/DD/YYYY TIME
          image2 true true Y.Y.Y MM/DD/YYYY TIME
 node_A_2
          image1 false true X.X.X MM/DD/YYYY TIME
          image2 true false Y.Y.Y MM/DD/YYYY TIME
 4 entries were displayed.
cluster A::>
```
14. Confermare la versione sul cluster\_B:

```
system image show
```
L'esempio seguente mostra che l'immagine di sistema 2 (ONTAP 9.0.0) è la versione predefinita e corrente sul nodo A 1:

```
cluster A:: *> system image show
                Is Is Install
 Node Image Default Current Version Date
 -------- ------- ------- ------- -------- -------------------
 node_B_1
          image1 false false X.X.X MM/DD/YYYY TIME
          image2 true true Y.Y.Y MM/DD/YYYY TIME
 node_B_2
  image1 false true X.X.X MM/DD/YYYY TIME
  image2 true false Y.Y.Y MM/DD/YYYY TIME
 4 entries were displayed.
 cluster_A::>
```
### **Aggiornamento della seconda coppia di DR in un gruppo di DR MetroCluster**

È necessario eseguire un takeover e un giveback del nodo nell'ordine corretto per fare in modo che la nuova versione di ONTAP sia la versione corrente del nodo.

La prima coppia DR deve essere stata aggiornata (Node A 1 e Node B 1).

In questa attività, Node\_A\_2 e Node\_B\_2 vengono aggiornati.

Se il software ONTAP è stato aggiornato sul primo gruppo DR e ora si sta aggiornando il secondo gruppo DR in una configurazione MetroCluster A otto nodi, in questa attività si stanno aggiornando node\_A\_4 e node\_B\_4.

1. Eseguire la migrazione di tutti i file LIF dei dati lontano dal nodo:

network interface migrate-all -node nodenameA

2. Avviare un Takeover del nodo di destinazione su cluster\_A:

Non specificare il parametro -option immediate, perché è necessario un normale Takeover per i nodi che vengono presi in consegna per avviare la nuova immagine software.

a. Assumere il controllo del partner DR su cluster\_A:

```
storage failover takeover -ofnode node_A_2 -option allow-version-
mismatch
```
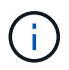

Il allow-version-mismatch L'opzione non è richiesta per gli aggiornamenti da ONTAP 9.0 a ONTAP 9.1 o per gli aggiornamenti delle patch.

Il nodo si avvia allo stato "Waiting for giveback" (in attesa di giveback).

Se AutoSupport è attivato, viene inviato un messaggio AutoSupport che indica che i nodi sono fuori dal quorum del cluster. È possibile ignorare questa notifica e procedere con l'aggiornamento.

b. Verificare che l'acquisizione sia riuscita:

```
storage failover show
```
L'esempio seguente mostra che il rilevamento è riuscito. Node\_A\_2 è nello stato "Waiting for giveback" e Node\_A\_1 è nello stato "in Takeover".

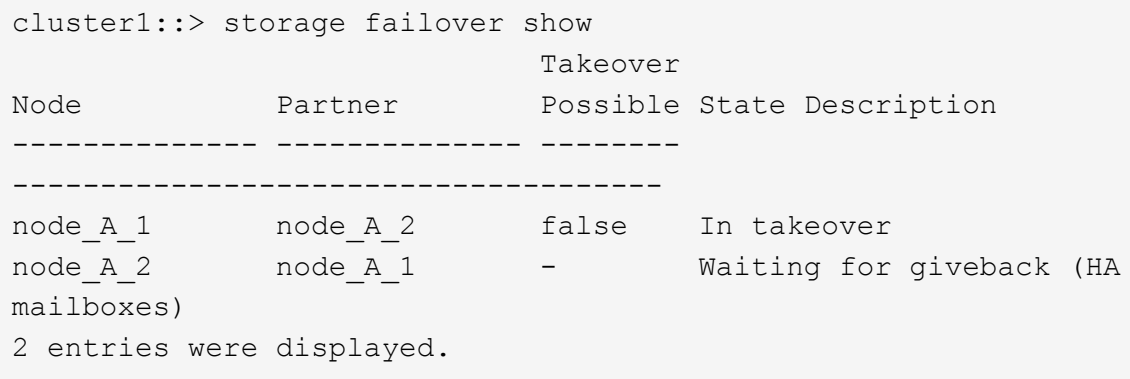

3. Avviare un Takeover del nodo di destinazione su cluster\_B:

Non specificare il parametro -option immediate, perché è necessario un normale Takeover per i nodi che

vengono presi in consegna per avviare la nuova immagine software.

a. Assumere il controllo del partner DR su cluster\_B (Node\_B\_2):

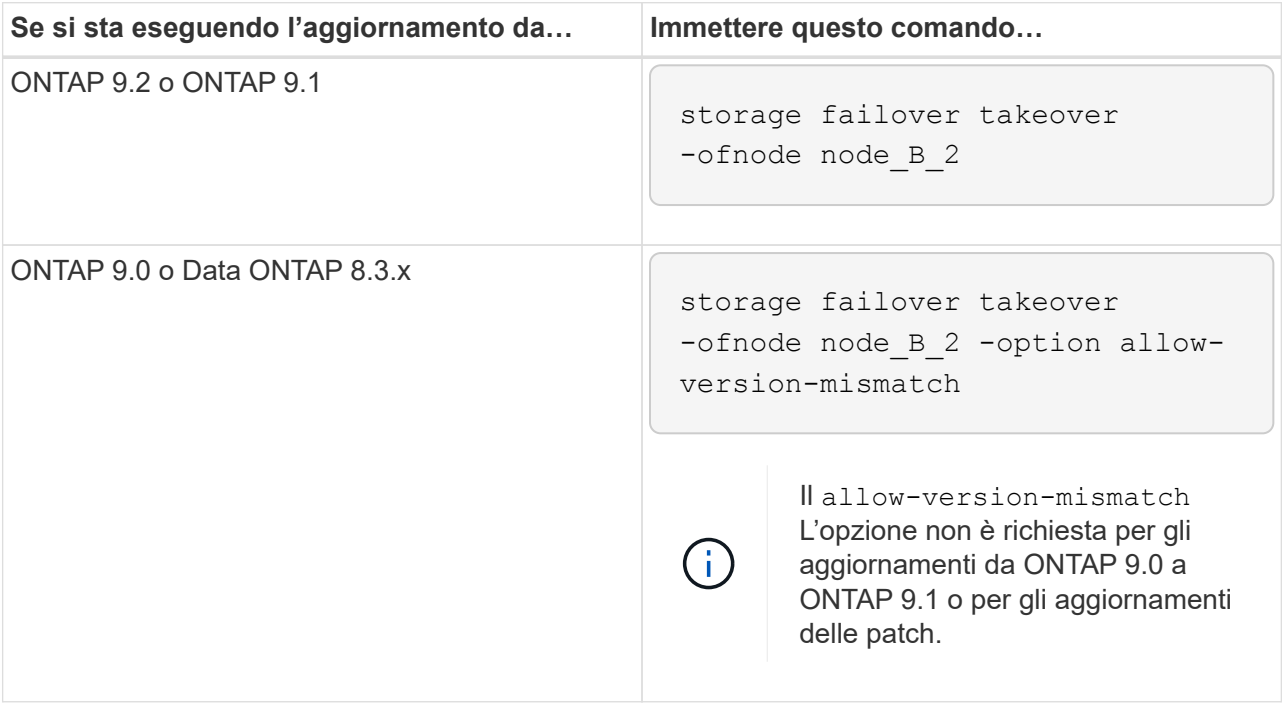

Il nodo si avvia allo stato "Waiting for giveback" (in attesa di giveback).

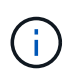

Se AutoSupport è attivato, viene inviato un messaggio AutoSupport che indica che i nodi non sono al di fuori del quorum del cluster. È possibile ignorare questa notifica e procedere con l'aggiornamento.

b. Verificare che l'acquisizione sia riuscita:

storage failover show

L'esempio seguente mostra che il rilevamento è riuscito. Node\_B\_2 è nello stato "Waiting for giveback" e Node\_B\_1 è nello stato "in Takeover".

```
cluster1::> storage failover show
                           Takeover
Node Partner Possible State Description
-------------- -------------- --------
-------------------------------------
node B 1 node B 2 false In takeover
node B 2 node B 1 - Waiting for giveback (HA
mailboxes)
2 entries were displayed.
```
4. Attendere almeno otto minuti per verificare le seguenti condizioni:

- Il multipathing client (se implementato) è stabilizzato.
- I client vengono ripristinati dalla pausa in i/o che si verifica durante il takeover.

Il tempo di ripristino è specifico del client e potrebbe richiedere più di otto minuti a seconda delle caratteristiche delle applicazioni client.

5. Restituire gli aggregati ai nodi di destinazione:

Dopo l'aggiornamento delle configurazioni MetroCluster IP a ONTAP 9.5, gli aggregati si trovano in uno stato degradato per un breve periodo prima della risincronizzazione e del ritorno a uno stato mirrorato.

a. Restituire gli aggregati al partner DR su cluster\_A:

```
storage failover giveback -ofnode node A 2
```
b. Restituire gli aggregati al partner DR su cluster B:

```
storage failover giveback -ofnode node B 2
```
L'operazione di giveback restituisce prima l'aggregato root al nodo, quindi, al termine dell'avvio del nodo, restituisce gli aggregati non root.

6. Verificare che tutti gli aggregati siano stati restituiti eseguendo il seguente comando su entrambi i cluster:

```
storage failover show-giveback
```
Se il campo Stato giveback indica che non ci sono aggregati da restituire, tutti gli aggregati sono stati restituiti. Se il giveback viene veto, il comando visualizza l'avanzamento del giveback e il sottosistema che ha veto il giveback.

- 7. Se non sono stati restituiti aggregati, procedere come segue:
	- a. Esaminare la soluzione alternativa al veto per determinare se si desidera risolvere la condizione "veto" o ignorare il veto.
	- b. Se necessario, risolvere la condizione "veto" descritta nel messaggio di errore, assicurandosi che tutte le operazioni identificate vengano terminate correttamente.
	- c. Immettere nuovamente il comando giveback per il failover dello storage.

Se si decide di eseguire l'override della condizione "veto", impostare il parametro -override-vetoes su true.

- 8. Attendere almeno otto minuti per verificare le seguenti condizioni:
	- Il multipathing client (se implementato) è stabilizzato.
	- I client vengono ripristinati dalla pausa in i/o che si verifica durante il giveback.

Il tempo di ripristino è specifico del client e potrebbe richiedere più di otto minuti a seconda delle caratteristiche delle applicazioni client.

9. Impostare il livello di privilegio da admin a Advanced, immettendo **y** quando viene richiesto di continuare:

set -privilege advanced

Il prompt avanzato (\*>).

10. Confermare la versione sul cluster\_A:

```
system image show
```
L'esempio seguente mostra che l'immagine di sistema 2 (immagine ONTAP di destinazione) è la versione predefinita e corrente sul nodo\_A\_2:

```
cluster B:: *> system image show
                Is Is Install
Node Image Default Current Version Date
           -------- ------- ------- ------- ---------- -------------------
node_A_1
          image1 false false X.X.X MM/DD/YYYY TIME
          image2 true true Y.Y.Y MM/DD/YYYY TIME
node_A_2
          image1 false false X.X.X MM/DD/YYYY TIME
          image2 true true Y.Y.Y MM/DD/YYYY TIME
4 entries were displayed.
cluster_A::>
```
11. Confermare la versione sul cluster\_B:

system image show

L'esempio seguente mostra che l'immagine di sistema 2 (immagine ONTAP di destinazione) è la versione predefinita e corrente sul nodo\_B\_2:

```
cluster B::*> system image show
               Is Is Install
Node Image Default Current Version Date
          -------- ------- ------- ------- ---------- -------------------
node_B_1
  image1 false false X.X.X MM/DD/YYYY TIME
  image2 true true Y.Y.Y MM/DD/YYYY TIME
node_B_2
         image1 false false X.X.X MM/DD/YYYY TIME
         image2 true true Y.Y.Y MM/DD/YYYY TIME
4 entries were displayed.
cluster A::>
```
12. Per ciascun nodo della coppia ha, attivare il giveback automatico:

storage failover modify -node target-node -auto-giveback true

Questo comando deve essere ripetuto per ogni nodo della coppia ha.

13. Verificare che il giveback automatico sia attivato:

storage failover show -fields auto-giveback

Questo esempio mostra che il giveback automatico è stato attivato su entrambi i nodi:

```
cluster x::> storage failover show -fields auto-giveback
node auto-giveback
-------- -------------
node_x_1 true
node_x_2 true
2 entries were displayed.
```
# <span id="page-35-0"></span>**Upgrade senza interruzioni di una configurazione MetroCluster a due nodi in ONTAP 9,2 o versione precedente**

Le modalità di aggiornamento di una configurazione MetroCluster a due nodi variano a seconda della versione di ONTAP utilizzata. Se si utilizza ONTAP 9,2 o versioni precedenti, utilizzare questa procedura per eseguire un aggiornamento manuale senza interruzioni che include l'avvio di uno switchover negoziato, l'aggiornamento del cluster nel sito "`failed''", l'avvio dello switchback e la ripetizione del processo sul cluster nell'altro sito.

Se si possiede una configurazione MetroCluster a due nodi che esegue ONTAP 9,3 o versione successiva, eseguire una [Upgrade automatico con System Manager](https://docs.netapp.com/it-it/ontap/upgrade/task_upgrade_andu_sm.html).

#### **Fasi**

1. Impostare il livello di privilegio su Advanced (avanzato), immettendo **y** quando viene richiesto di continuare:

set -privilege advanced

Il prompt avanzato (\*>).

2. Sul cluster da aggiornare, installare la nuova immagine del software ONTAP come predefinita:

```
system node image update -package package location -setdefault true
-replace-package true
```

```
cluster B::*> system node image update -package
http://www.example.com/NewImage.tgz -setdefault true -replace-package
true
```
3. Verificare che l'immagine software di destinazione sia impostata come immagine predefinita:

system node image show

L'esempio seguente mostra questo NewImage viene impostato come immagine predefinita:

```
cluster B:: *> system node image show
                 Is Is Install
Node Image Default Current Version Date
-------- ------- ------- ------- --------------------
-------------------
node_B_1
        OldImage false true X.X.X MM/DD/YYYY TIME
      NewImage true false Y.Y.Y MM/DD/YYYY TIME
2 entries were displayed.
```
4. Se l'immagine software di destinazione non è impostata come immagine predefinita, modificarla:

system image modify {-node \* -iscurrent false} -isdefault true

5. Verificare che tutte le SVM del cluster si trovino in uno stato di integrità:

metrocluster vserver show

6. Sul cluster che non viene aggiornato, avviare uno switchover negoziato:

```
metrocluster switchover
```
L'operazione può richiedere alcuni minuti. È possibile utilizzare il comando MetroCluster Operation show per verificare che lo switchover sia stato completato.

Nell'esempio seguente, viene eseguito uno switchover negoziato sul cluster remoto ("cluster\_A"). In questo modo, il cluster locale ("cluster\_B") si arresta in modo da poterlo aggiornare.

```
cluster A::> metrocluster switchover
Warning: negotiated switchover is about to start. It will stop all the
data
         Vservers on cluster "cluster B" and
           automatically re-start them on cluster
         "cluster A". It will finally gracefully shutdown
           cluster "cluster_B".
Do you want to continue? {y|n}: y
```
7. Verificare che tutte le SVM del cluster si trovino in uno stato di integrità:

metrocluster vserver show

8. Risincronizzare gli aggregati di dati nel cluster "surving":

```
metrocluster heal -phase aggregates
```
Dopo l'aggiornamento delle configurazioni MetroCluster IP a ONTAP 9.5 o versioni successive, gli aggregati si trovano in uno stato degradato per un breve periodo prima di risincronizzare e tornare a uno stato mirrorato.

cluster A::> metrocluster heal -phase aggregates [Job 130] Job succeeded: Heal Aggregates is successful. 9. Verificare che l'operazione di riparazione sia stata completata correttamente:

```
metrocluster operation show
```

```
cluster A:: > metrocluster operation show
Operation: heal-aggregates
State: successful
Start Time: MM/DD/YYYY TIME
End Time: MM/DD/YYYY TIME
Errors: -
```
10. Risincronizzare gli aggregati root sul cluster "surving":

metrocluster heal -phase root-aggregates

```
cluster A::> metrocluster heal -phase root-aggregates
[Job 131] Job succeeded: Heal Root Aggregates is successful.
```
11. Verificare che l'operazione di riparazione sia stata completata correttamente:

```
metrocluster operation show
```

```
cluster A:: > metrocluster operation show
Operation: heal-root-aggregates
State: successful
Start Time: MM/DD/YYYY TIME
End Time: MM/DD/YYYY TIME
Errors: -
```
12. Sul cluster arrestato, avviare il nodo dal prompt DEL CARICATORE:

```
boot_ontap
```
13. Attendere il completamento del processo di avvio, quindi verificare che tutte le SVM del cluster si trovino in uno stato di integrità:

```
metrocluster vserver show
```
14. Eseguire uno switchback dal cluster "surving":

metrocluster switchback

15. Verificare che lo switchback sia stato completato correttamente:

```
metrocluster operation show
```

```
cluster A:: > metrocluster operation show
Operation: switchback
State: successful
Start Time: MM/DD/YYYY TIME
End Time: MM/DD/YYYY TIME
Errors: -
```
16. Verificare che tutte le SVM del cluster si trovino in uno stato di integrità:

```
metrocluster vserver show
```
- 17. Ripetere tutti i passaggi precedenti sull'altro cluster.
- 18. Verificare che la configurazione di MetroCluster sia corretta:
	- a. Controllare la configurazione:

metrocluster check run

cluster A::> metrocluster check run Last Checked On: MM/DD/YYYY TIME Component Result ------------------- -------- nodes ok lifs ok config-replication ok aggregates ok 4 entries were displayed. Command completed. Use the "metrocluster check show -instance" command or sub-commands in "metrocluster check" directory for detailed results. To check if the nodes are ready to do a switchover or switchback operation, run "metrocluster switchover -simulate" or "metrocluster switchback -simulate", respectively.

b. Per visualizzare risultati più dettagliati, utilizzare il comando MetroCluster check run:

metrocluster check aggregate show

metrocluster check config-replication show

metrocluster check lif show

metrocluster check node show

c. Impostare il livello di privilegio su Advanced (avanzato):

set -privilege advanced

d. Simulare l'operazione di switchover:

metrocluster switchover -simulate

e. Esaminare i risultati della simulazione dello switchover:

metrocluster operation show

```
cluster_A::*> metrocluster operation show
      Operation: switchover
          State: successful
     Start time: MM/DD/YYYY TIME
       End time: MM/DD/YYYY TIME
         Errors: -
```
f. Tornare al livello di privilegio admin:

set -privilege admin

g. Ripetere questi passaggi secondari sull'altro cluster.

#### **Al termine**

Eseguire qualsiasi ["attività successive all'aggiornamento"](https://docs.netapp.com/it-it/ontap/upgrade/task_what_to_do_after_upgrade.html).

#### **Informazioni correlate**

["Disaster recovery MetroCluster"](https://docs.netapp.com/us-en/ontap-metrocluster/disaster-recovery/concept_dr_workflow.html)

# <span id="page-41-0"></span>**Aggiornamento ONTAP con interruzione manuale dell'attività tramite la CLI**

Se è possibile portare il cluster offline per eseguire l'aggiornamento a una nuova release di ONTAP, è possibile utilizzare il metodo di aggiornamento disruptive. Questo metodo prevede diversi passaggi: Disattivazione del failover dello storage per ciascuna coppia ha, riavvio di ciascun nodo del cluster e riabilitazione del failover dello storage.

- È necessario ["scarica"](https://docs.netapp.com/it-it/ontap/upgrade/download-software-image.html) e. ["installare"](#page-2-1) immagine del software.
- Se si opera in un ambiente SAN, tutti i client SAN devono essere spenti o sospesi fino al completamento dell'aggiornamento.

Se i client SAN non vengono arrestati o sospesi prima di un aggiornamento interrotto , i file system e le applicazioni client subiscono errori che potrebbero richiedere il ripristino manuale dopo il completamento dell'aggiornamento.

In un aggiornamento disgregativo, è necessario il downtime perché il failover dello storage è disattivato per ogni coppia ha e ogni nodo viene aggiornato. Quando il failover dello storage viene disattivato, ciascun nodo si comporta come un cluster a nodo singolo, ovvero i servizi di sistema associati al nodo vengono interrotti per tutto il tempo necessario al riavvio del sistema.

#### **Fasi**

1. Impostare il livello di privilegio da admin a Advanced, immettendo **y** quando viene richiesto di continuare:

```
set -privilege advanced
```
Il prompt avanzato (\*>).

2. Impostare la nuova immagine del software ONTAP come immagine predefinita:

```
system image modify {-node * -iscurrent false} -isdefault true
```
Questo comando utilizza una query estesa per modificare l'immagine del software ONTAP di destinazione (che viene installata come immagine alternativa) come immagine predefinita per ciascun nodo.

3. Verificare che la nuova immagine del software ONTAP sia impostata come immagine predefinita:

system image show

Nell'esempio seguente, l'immagine 2 è la nuova versione di ONTAP e viene impostata come immagine predefinita su entrambi i nodi:

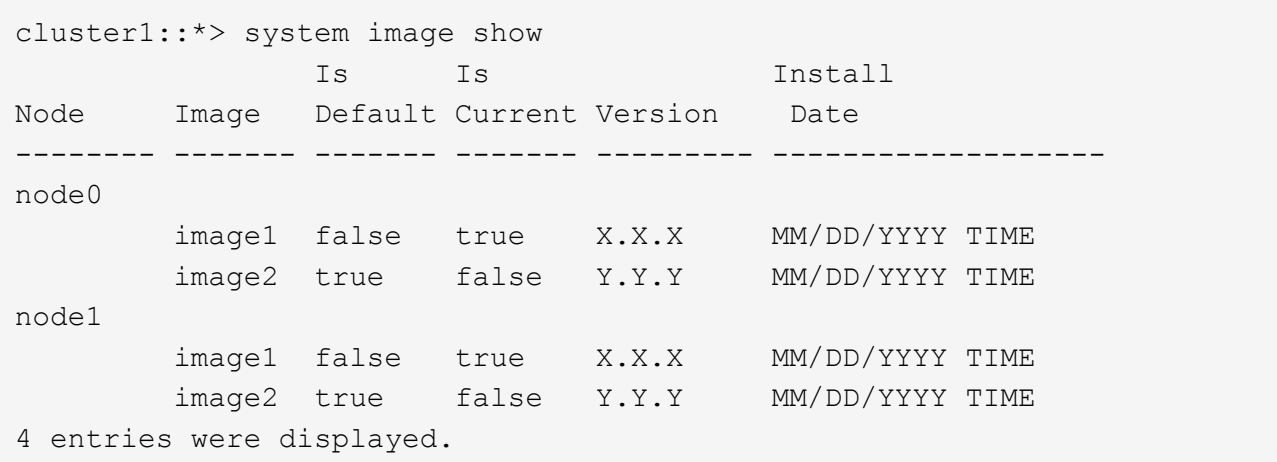

4. Eseguire una delle seguenti operazioni:

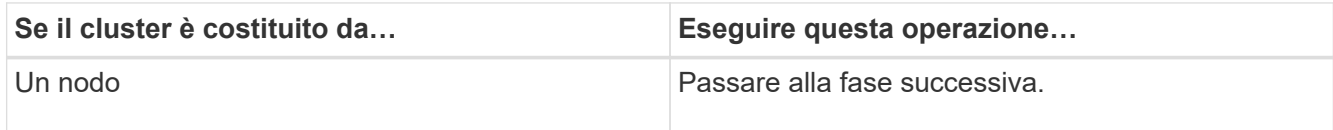

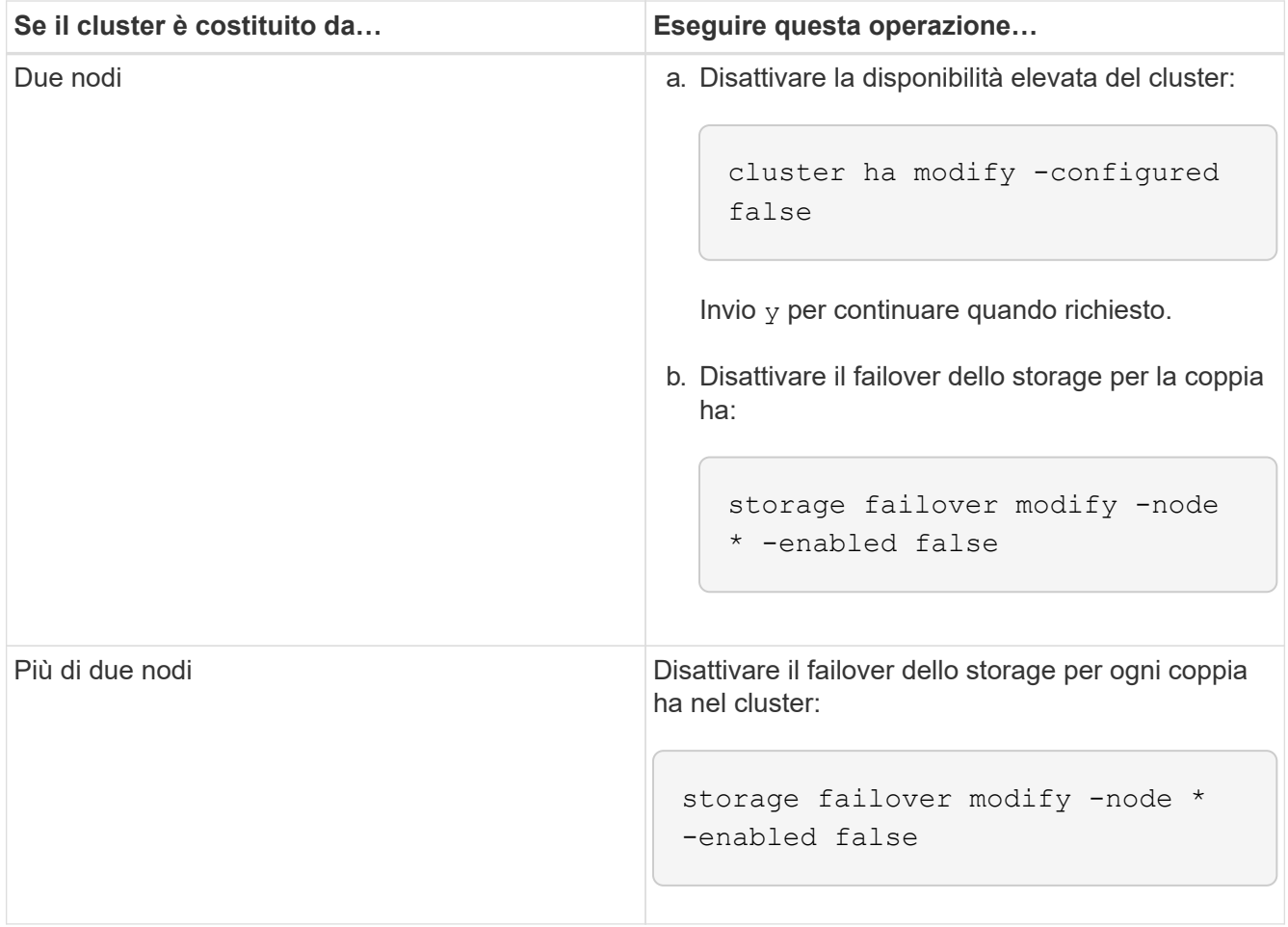

5. Riavviare un nodo nel cluster:

system node reboot -node nodename -ignore-quorum-warnings

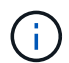

Non riavviare più di un nodo alla volta.

Il nodo avvia la nuova immagine ONTAP. Viene visualizzato il prompt di accesso di ONTAP, che indica che il processo di riavvio è stato completato.

6. Una volta riavviato il nodo o l'insieme di nodi con la nuova immagine ONTAP, impostare il livello di privilegio su Advanced:

set -privilege advanced

Inserire **y** quando viene richiesto di continuare

7. Verificare che il nuovo software sia in esecuzione:

system node image show

Nell'esempio seguente, image1 è la nuova versione di ONTAP ed è impostata come la versione corrente su node0:

```
cluster1::*> system node image show
                Is Is Install
Node Image Default Current Version Date
    -------- ------- ------- ------- -------- -------------------
node0
         image1 true true X.X.X MM/DD/YYYY TIME
         image2 false false Y.Y.Y MM/DD/YYYY TIME
node1
         image1 true false X.X.X MM/DD/YYYY TIME
         image2 false true Y.Y.Y MM/DD/YYYY TIME
4 entries were displayed.
```
- 8. Verificare che l'aggiornamento sia stato completato correttamente:
	- a. Impostare il livello di privilegio su Advanced (avanzato):

```
set -privilege advanced
```
b. Verificare che lo stato dell'aggiornamento sia completo per ciascun nodo:

```
system node upgrade-revert show -node nodename
```
Lo stato deve essere indicato come completo.

Se lo stato non è completo, ["Contatta il supporto NetApp"](http://mysupport.netapp.com/) immediatamente.

a. Tornare al livello di privilegio admin:

set -privilege admin

- 9. Ripetere i passaggi da 2 a 8 per ogni nodo aggiuntivo.
- 10. Se il cluster è costituito da due o più nodi, abilitare il failover dello storage per ciascuna coppia ha nel cluster:

storage failover modify -node \* -enabled true

11. Se il cluster è costituito da due soli nodi, abilitare la disponibilità elevata del cluster:

```
cluster ha modify -configured true
```
#### **Informazioni sul copyright**

Copyright © 2024 NetApp, Inc. Tutti i diritti riservati. Stampato negli Stati Uniti d'America. Nessuna porzione di questo documento soggetta a copyright può essere riprodotta in qualsiasi formato o mezzo (grafico, elettronico o meccanico, inclusi fotocopie, registrazione, nastri o storage in un sistema elettronico) senza previo consenso scritto da parte del detentore del copyright.

Il software derivato dal materiale sottoposto a copyright di NetApp è soggetto alla seguente licenza e dichiarazione di non responsabilità:

IL PRESENTE SOFTWARE VIENE FORNITO DA NETAPP "COSÌ COM'È" E SENZA QUALSIVOGLIA TIPO DI GARANZIA IMPLICITA O ESPRESSA FRA CUI, A TITOLO ESEMPLIFICATIVO E NON ESAUSTIVO, GARANZIE IMPLICITE DI COMMERCIABILITÀ E IDONEITÀ PER UNO SCOPO SPECIFICO, CHE VENGONO DECLINATE DAL PRESENTE DOCUMENTO. NETAPP NON VERRÀ CONSIDERATA RESPONSABILE IN ALCUN CASO PER QUALSIVOGLIA DANNO DIRETTO, INDIRETTO, ACCIDENTALE, SPECIALE, ESEMPLARE E CONSEQUENZIALE (COMPRESI, A TITOLO ESEMPLIFICATIVO E NON ESAUSTIVO, PROCUREMENT O SOSTITUZIONE DI MERCI O SERVIZI, IMPOSSIBILITÀ DI UTILIZZO O PERDITA DI DATI O PROFITTI OPPURE INTERRUZIONE DELL'ATTIVITÀ AZIENDALE) CAUSATO IN QUALSIVOGLIA MODO O IN RELAZIONE A QUALUNQUE TEORIA DI RESPONSABILITÀ, SIA ESSA CONTRATTUALE, RIGOROSA O DOVUTA A INSOLVENZA (COMPRESA LA NEGLIGENZA O ALTRO) INSORTA IN QUALSIASI MODO ATTRAVERSO L'UTILIZZO DEL PRESENTE SOFTWARE ANCHE IN PRESENZA DI UN PREAVVISO CIRCA L'EVENTUALITÀ DI QUESTO TIPO DI DANNI.

NetApp si riserva il diritto di modificare in qualsiasi momento qualunque prodotto descritto nel presente documento senza fornire alcun preavviso. NetApp non si assume alcuna responsabilità circa l'utilizzo dei prodotti o materiali descritti nel presente documento, con l'eccezione di quanto concordato espressamente e per iscritto da NetApp. L'utilizzo o l'acquisto del presente prodotto non comporta il rilascio di una licenza nell'ambito di un qualche diritto di brevetto, marchio commerciale o altro diritto di proprietà intellettuale di NetApp.

Il prodotto descritto in questa guida può essere protetto da uno o più brevetti degli Stati Uniti, esteri o in attesa di approvazione.

LEGENDA PER I DIRITTI SOTTOPOSTI A LIMITAZIONE: l'utilizzo, la duplicazione o la divulgazione da parte degli enti governativi sono soggetti alle limitazioni indicate nel sottoparagrafo (b)(3) della clausola Rights in Technical Data and Computer Software del DFARS 252.227-7013 (FEB 2014) e FAR 52.227-19 (DIC 2007).

I dati contenuti nel presente documento riguardano un articolo commerciale (secondo la definizione data in FAR 2.101) e sono di proprietà di NetApp, Inc. Tutti i dati tecnici e il software NetApp forniti secondo i termini del presente Contratto sono articoli aventi natura commerciale, sviluppati con finanziamenti esclusivamente privati. Il governo statunitense ha una licenza irrevocabile limitata, non esclusiva, non trasferibile, non cedibile, mondiale, per l'utilizzo dei Dati esclusivamente in connessione con e a supporto di un contratto governativo statunitense in base al quale i Dati sono distribuiti. Con la sola esclusione di quanto indicato nel presente documento, i Dati non possono essere utilizzati, divulgati, riprodotti, modificati, visualizzati o mostrati senza la previa approvazione scritta di NetApp, Inc. I diritti di licenza del governo degli Stati Uniti per il Dipartimento della Difesa sono limitati ai diritti identificati nella clausola DFARS 252.227-7015(b) (FEB 2014).

#### **Informazioni sul marchio commerciale**

NETAPP, il logo NETAPP e i marchi elencati alla pagina<http://www.netapp.com/TM> sono marchi di NetApp, Inc. Gli altri nomi di aziende e prodotti potrebbero essere marchi dei rispettivi proprietari.